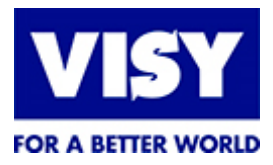

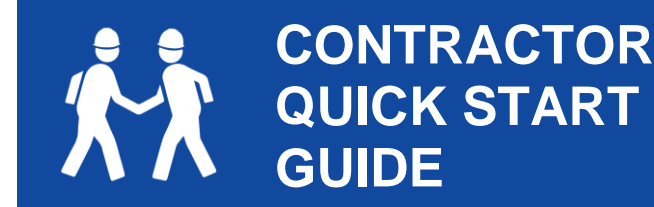

• Business **Registration** • Registering **Employees** 

# **WELCOME TO THE TEAM**

This quick start guide will provide you with an overview of important activities that you must complete prior to commencing work with us at your first and subsequent sites across the group. Remember, if you get stuck along the way, the team at Pegasus can be contacted on 1300 217 382 or email: [visy@pegasus.net.au.](mailto:visy@pegasus.net.au) For detailed information on requirements, costs and additional guides please view the Further Information links.

#### **STEP 1 – BUSINESS REGISTRATION**

Business registration collects core information we need to ensure your company has the capability to perform your contracted works. Information required includes company details, insurances, policies and licences.

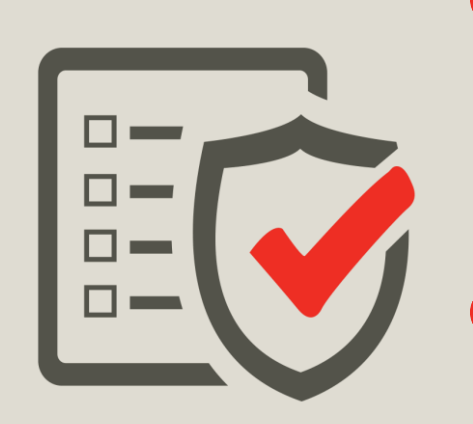

**INDUSTRY WORKER**

If you have previously registered your business through Pegasus for work on other Visy sites and have kept your information up to date, you do not need to reregister. To understand the process please click on this link [http://visycontractors.com.au/the](http://visycontractors.com.au/the-registration-process/)[registration-process/](http://visycontractors.com.au/the-registration-process/)

For a step by step guide use the Business Registration user guide, the link is in further information section o[r click](http://visycontractors.com.au/wp-content/uploads/sites/35/2018/03/Visy-Portal-User-Guide_Business-registration_190318.pdf) here Follow the prompts to 'Login' and create your account.

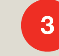

Follow the prompts to 'Login' and create your account.

Documents may include but are not limited to: \$20M Public Liability Insurance, Workers Compensation Insurance & Licences. You will be prompted for documents based on your answers.

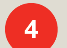

If you work under the Visy Safety Management System (SMS) you will not be prompted to complete an SMS review. If you sign onto the Visy JSEA, your business works under the VISY SMS.

### **STEP 2 – REGISTERING YOUR WORKERS**

Before your employees can commence work on site they must hold a current Pegasus card. The Pegasus card also holds all relevant competencies and training undertaken by the individual.

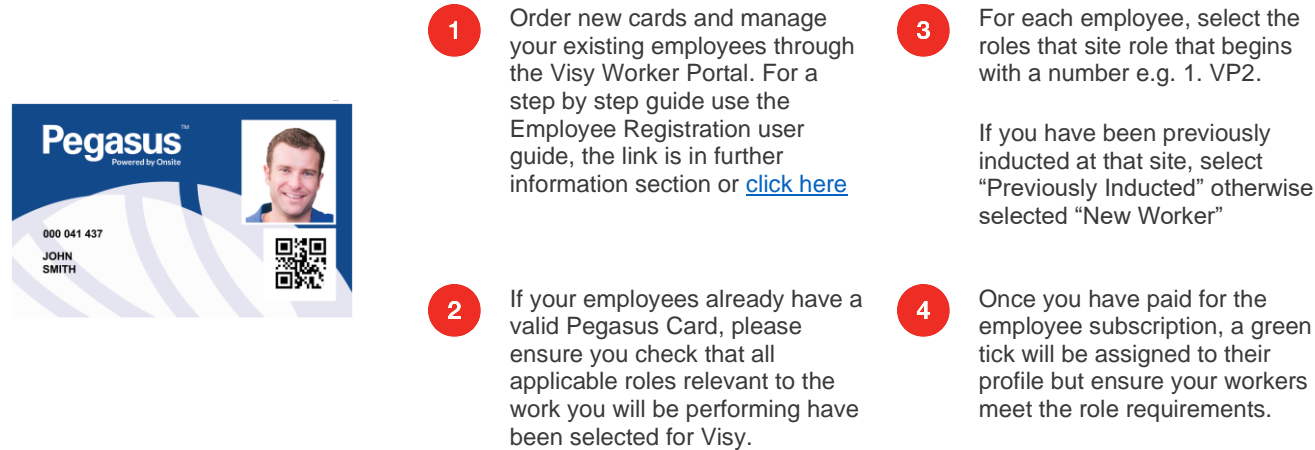

Revision No: 1 Page 1 of 2

When printed this document is an uncontrolled version and must be checked against the electronic version for validity Issue Date: 07/04/2021

 $VP2.$ 

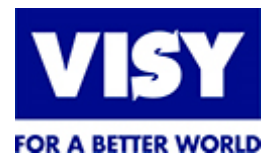

#### **CONTRACTOR QUICK START GUIDE**

• Business **Registration** • Registering **Employees** 

#### **STEP 3 – WORKER INDUCTIONS**

Upload all documentation that support your selected roles and then you will be required to complete the necessary online inductions. If the inductions were completed previously, ensure you select the "Previous Worker" site role.

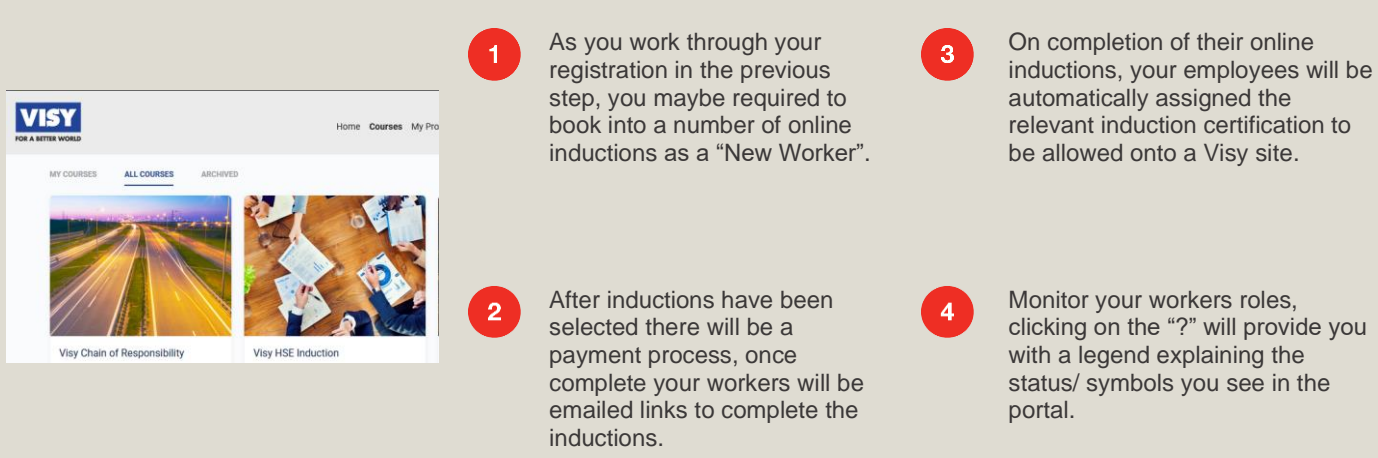

**The role you choose for your employee will determine the eLearning requirements, but as a minimum all contractors must have completed:**

Visy HSE Induction – Visy Corporate General Induction – mandatory for all contractors

Visy Site Inductions – Site Specific Inductions – mandatory for all contractors for each site

All your workers must have a site role for each site they will be working on

Your Business and Workers will need to maintain compliance and will will receive reminders from Pegasus

Your workers must hold a Site Role e.g. *1. VP2 Reservoir New Worker* for each site they will be working on

Your workers must hold a Trade Role e.g. *Rigger* for each of the work activties they will be performing

#### If you completed any of the above modules while working on other John Holland projects through Pegasus and your Rail Industry **WORKER CARD WAS USED TO COMPLETE THE SYSTEM WILL NOT REQUIRE YOU TO REFORM WITH THE MODULE. THE MODULE THE MODULE.**

All documentation will be processed within 24-48 hours of submission, please ensure you take this into account when planning work on a Visy site.

## **GUIDES AND FURTHER INFORMATION**

Pegasus Customer Assistance Phone: 1300 217 382 or email [visy@pegasus.net.au](mailto:visy@pegasus.net.au)

 Step by Step Guides, Business Rules and Frequently Asked Questions can be found on the Visy Contractors Website <http://visycontractors.com.au/faqs-and-documents/>

Please ensure you maintain ongoing compliance for your business and workers to avoid disruption